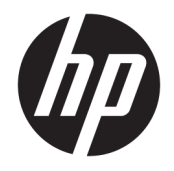

Ръководство за потреδителя

© Copyright 2019 HP Development Company, L.P.

Chrome, Google Cloud Print и Google Drive са търговски марки на Google LLC. MicroSD е търговска марка или регистрирана търговска марка на SD-3C в САЩ, в други държави или и в двете.

Информацията, която се съдържа тук, подлежи на промяна δез предизвестие. Единствените гаранции за продуктите и услугите на HP са изрично изложени в гаранционните карти, придружаващи въпросните продукти и услуги. Нищо от споменатото тук не следва да се тълкува и приема като допълнителна гаранция. HP не носи отговорност за технически или редакторски грешки или пропуски в настоящия документ.

Първо издание: март 2019 г.

Номенклатурен номер на документа: L60408-261

#### **Декларация за продукта**

Това ръководство описва функции, които са оδщи за повечето модели. Вашият компютър може да не разполага с някои от функциите.

#### **Условия за ползване на софтуера**

Като инсталирате, копирате, изтегляте или използвате по друг начин предварително инсталиран на компютъра софтуерен продукт, се съгласявате да се оδвържете с условията на Лицензионното споразумение с крайния потреδител (ЛСКП) на HP. Ако не приемете тези лицензионни условия, единствената компенсация е да върнете целия неизползван продукт (хардуер и софтуер) в рамките на 14 дни срещу пълно възстановяване на сумата, което зависи от съответните правила за възстановяване на вашия търговец.

За допълнителна информация или за заявка за пълно възстановяване на стойността на компютъра се свържете със своя търговец.

### Предупреждение за безопасност

**ПРЕДУПРЕЖДЕНИЕ!** За да изδегнете опасността от изгаряния или прегряване на компютъра, не поставяйте компютъра направо в скута си и не блокирайте достъпа до вентилационните отвори на компютъра. Използвайте компютъра само на твърда, равна повърхност. Не позволявайте друга твърда повърхност, например поставен в δлизост до компютъра допълнителен принтер, или меки повърхности като възглавница или дрехи да пречат на въздушния поток. Не позволявайте също така по време на работа променливотоковият адаптер да опира в кожата или меки повърхности, като възглавници, килими или дрехи. Компютърът и променливотоковият адаптер отговарят на ограниченията за температура на повърхността, достъпна за потреδителя, определени от Международния стандарт за безопасност на изчислителна техника (IEC 60950-1).

# Съдържание

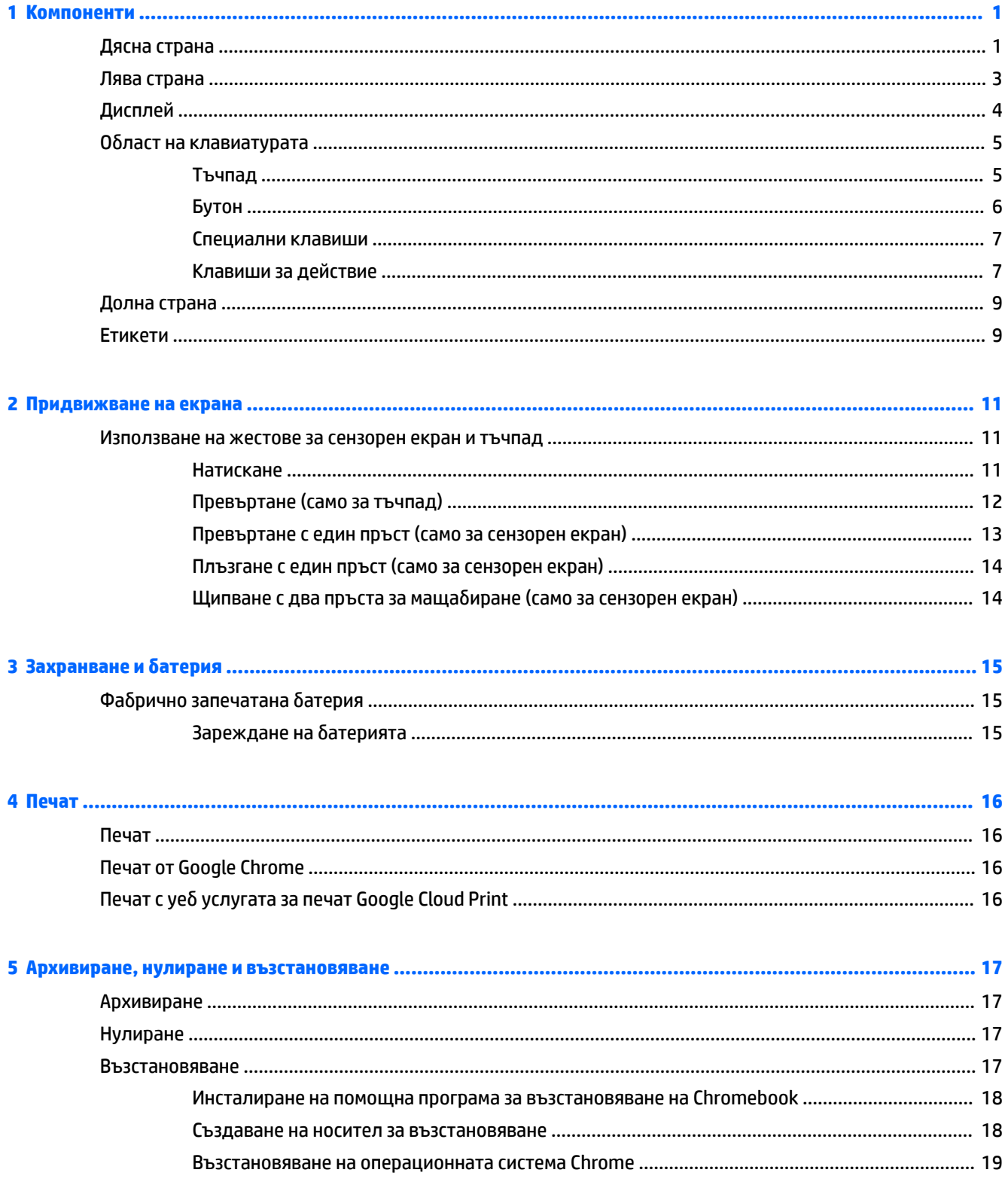

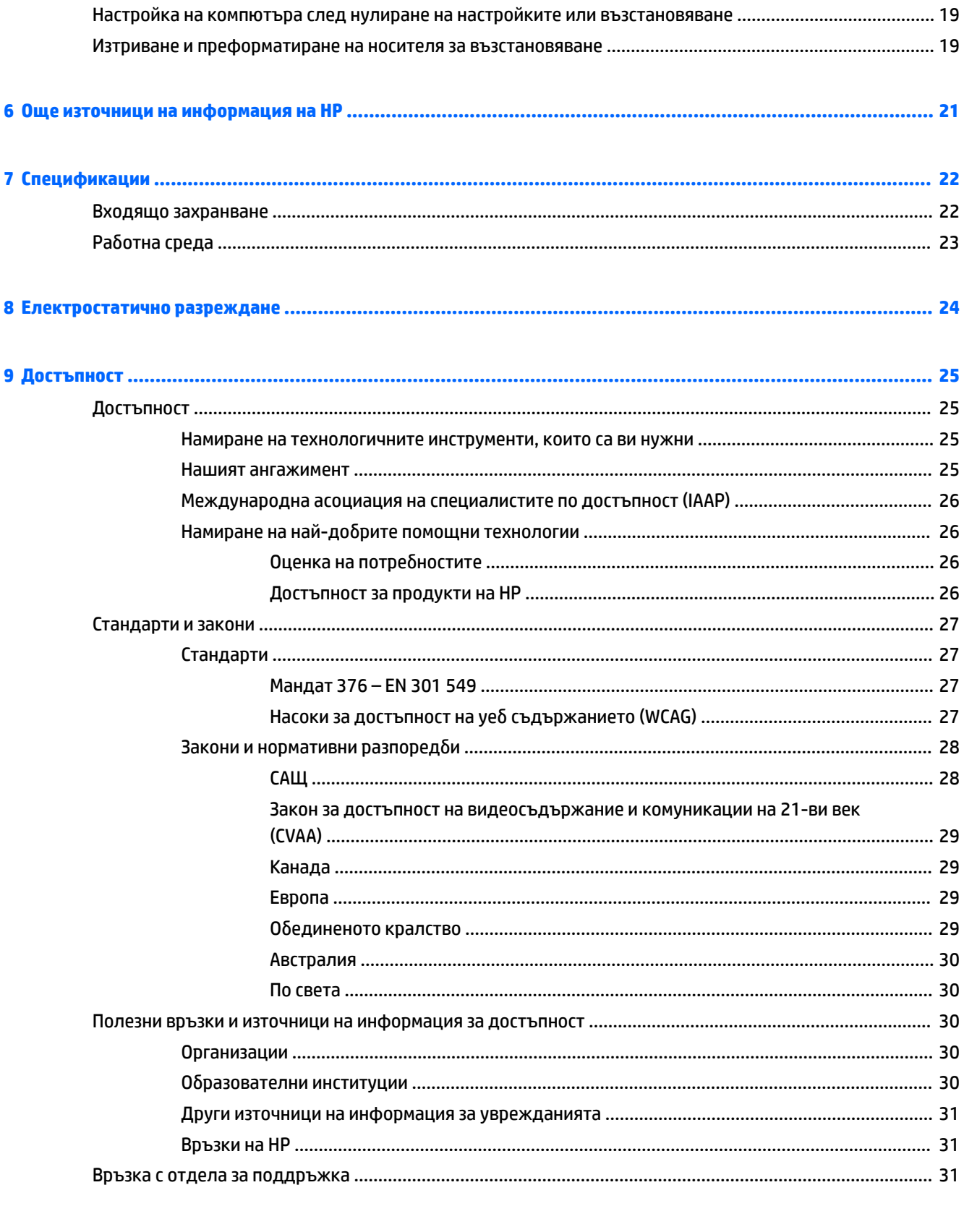

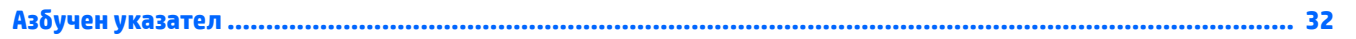

# <span id="page-6-0"></span>**1 Компоненти**

Вашият компютър разполага с компоненти от най-висок клас. Тази глава предоставя информация за компонентите, тяхното местоположение и функционирането им.

## **Дясна страна**

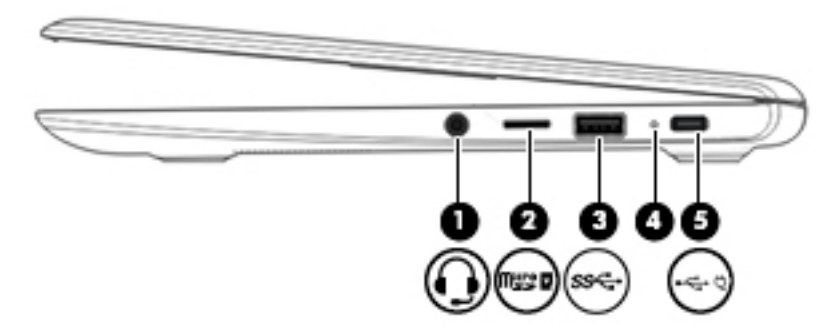

**Ͷ΄δлиц΄ 1-1 Компоненти от дясната страна и тяхното описание**

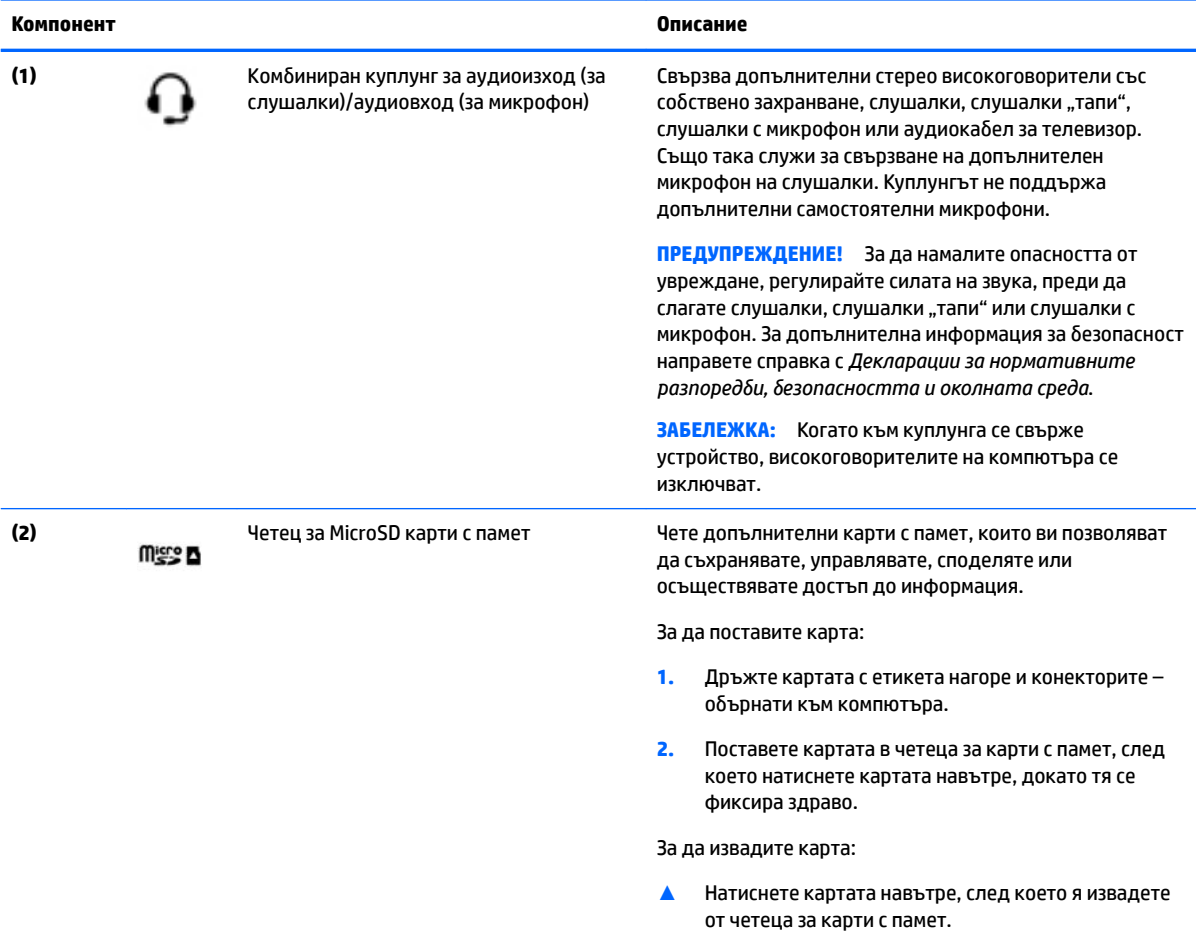

<span id="page-7-0"></span>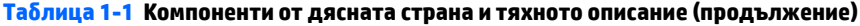

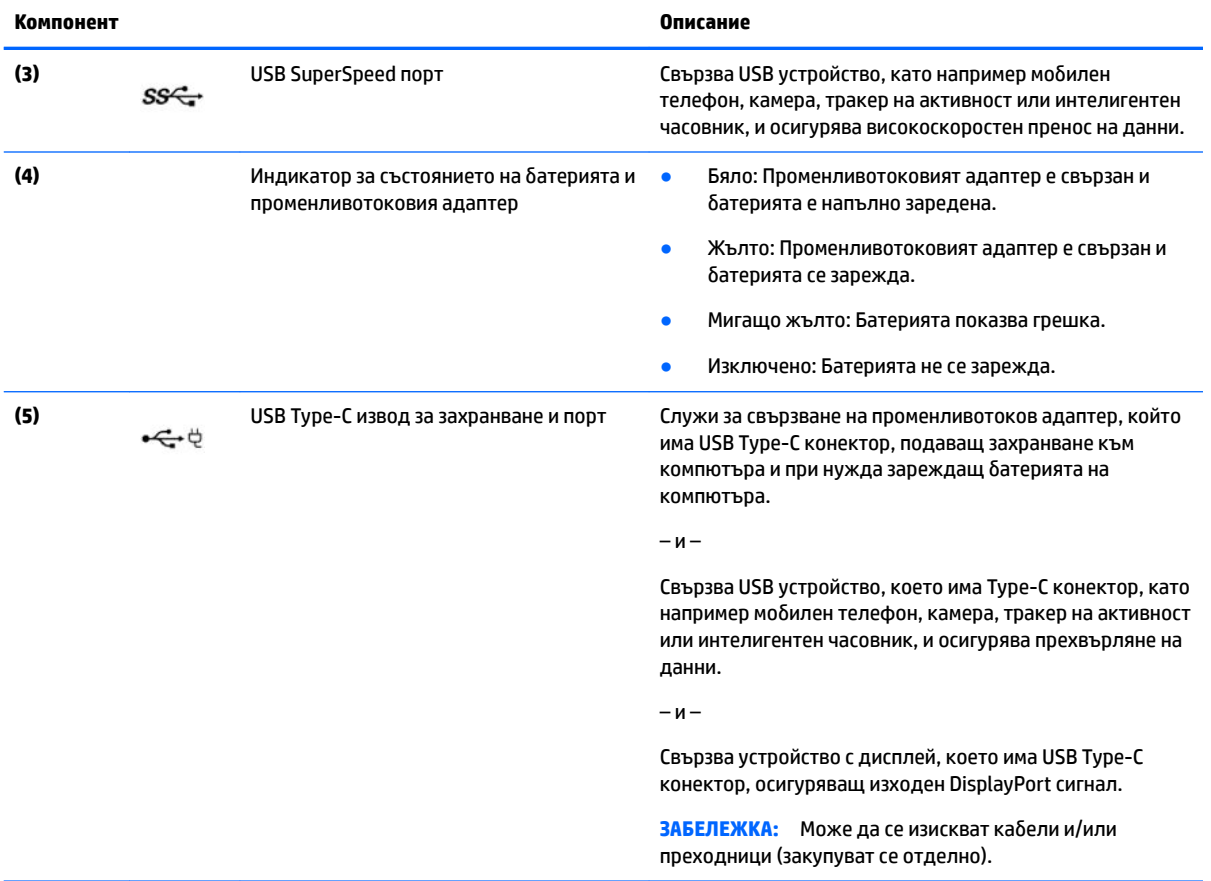

# <span id="page-8-0"></span>**Лява страна**

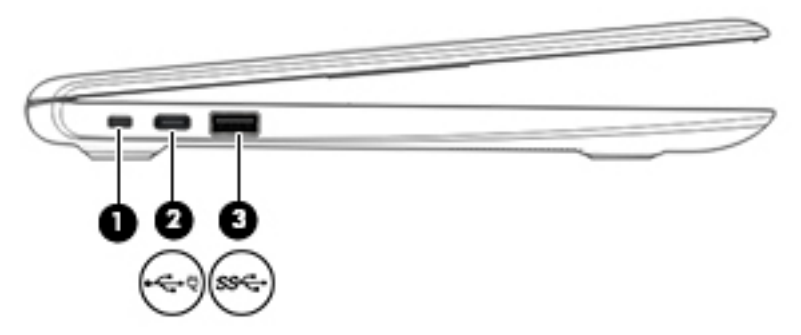

#### **Ͷ΄δлиц΄ 1-2 Компоненти от лявата страна и тяхното описание**

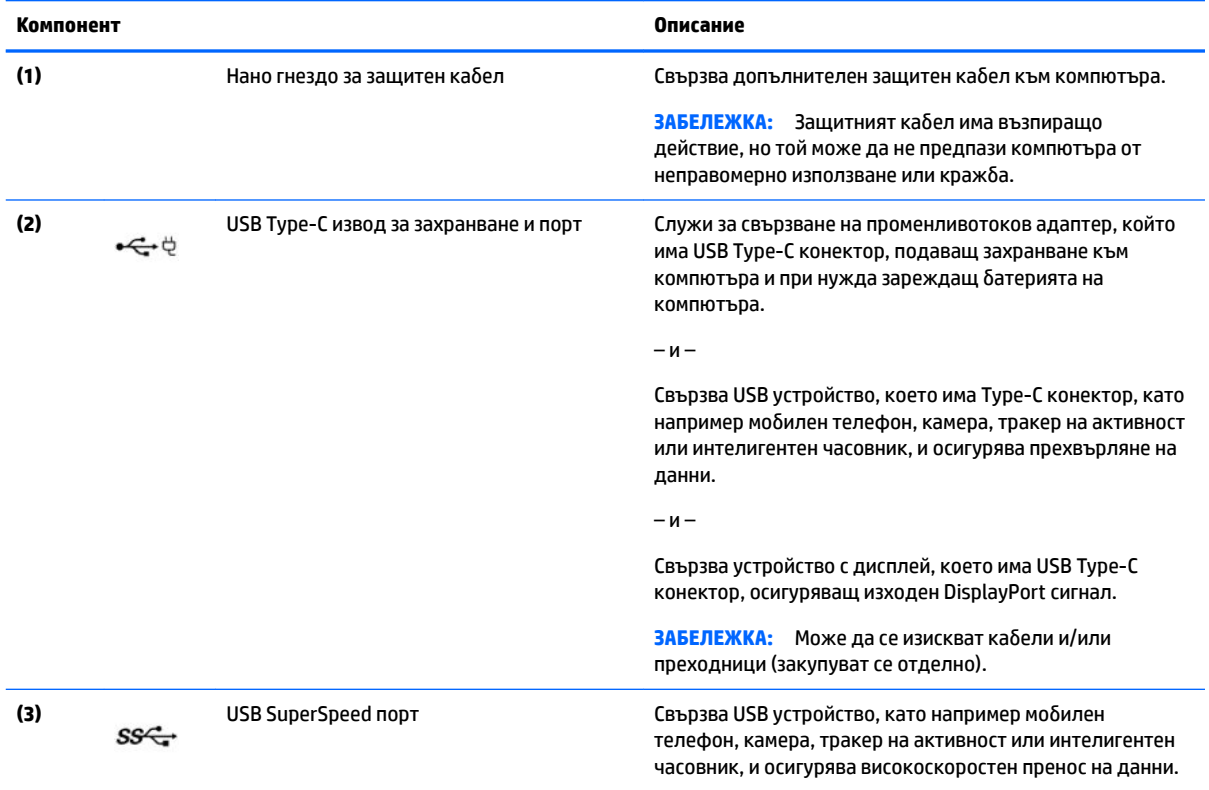

# <span id="page-9-0"></span>**Дисплей**

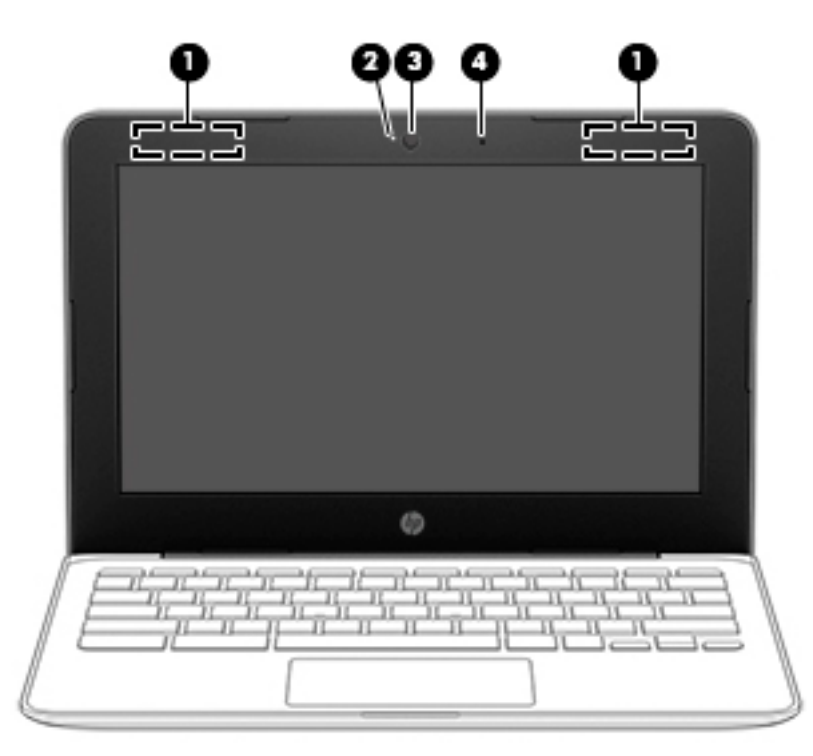

#### **Ͷ΄δлиц΄ 1-3 Компоненти на дисплея и тяхното описание**

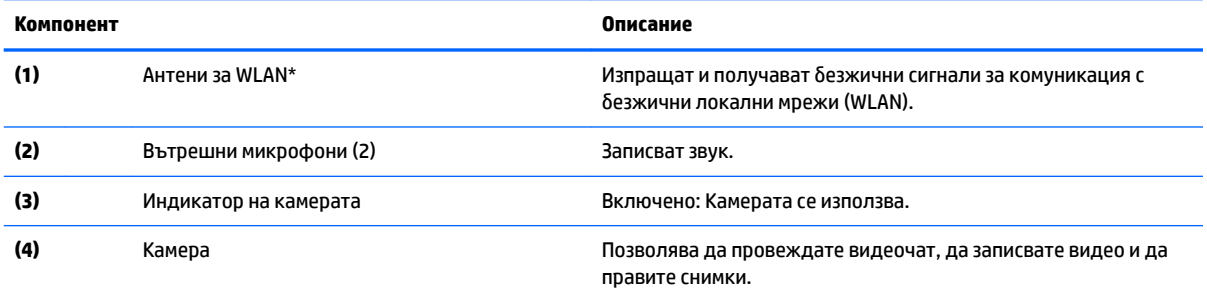

\*Антените не се виждат от външната страна на компютъра и местоположението на антената е различно. За оптимална връзка не трябва да има препятствия в непосредствена близост до антените.

За декларациите за нормативните разпоредби относно безжичните връзки вижте раздела *Декларации за нормативните* разпоредби, безопасността и околната среда, който се отнася за вашата държава или регион.

За достъп до това ръководство отидете на <http://www.hp.com/support>, след което изпълнете инструкциите, за да намерите своя продукт. След това изδерете **User Guides** (Ръководства за потреδителя).

# <span id="page-10-0"></span>**Ͳδл΄ст на клавиатурата**

### **Tъчпад**

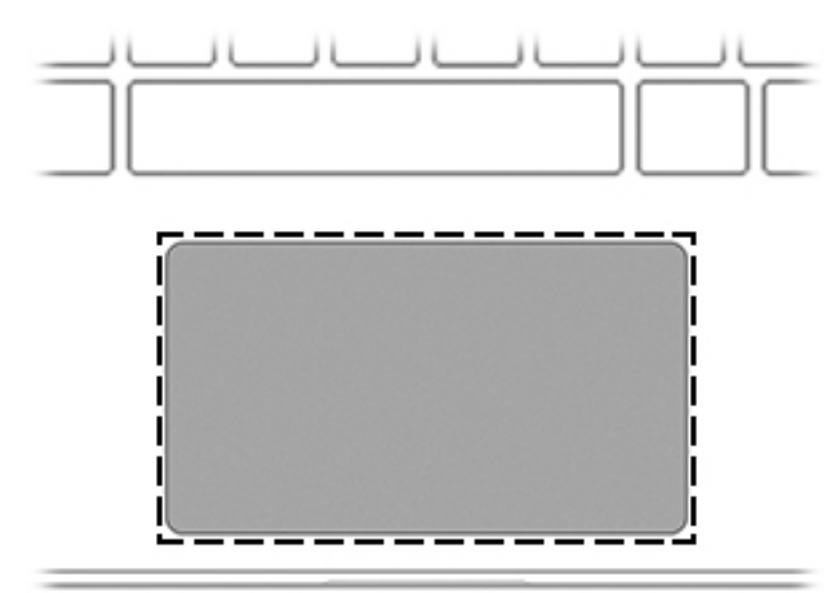

#### **Ͷ΄δлиц΄ 1-4 Компоненти на тъчпада и тяхното описание**

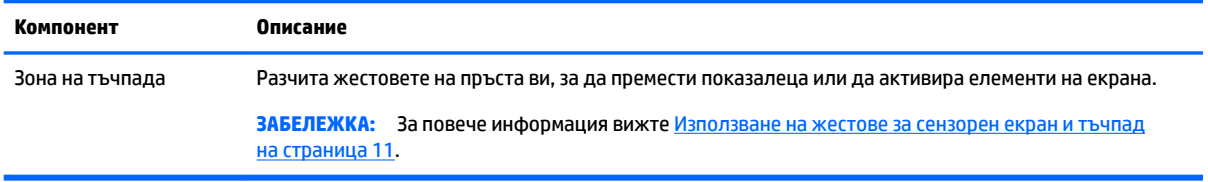

## <span id="page-11-0"></span>**Бутон**

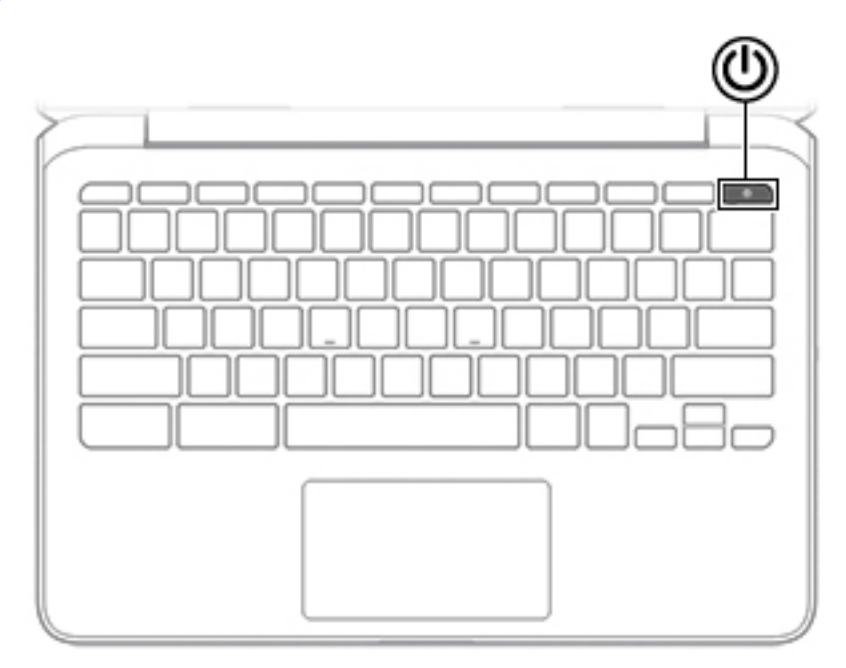

#### **Ͷ΄δлиц΄ 1-5 Бутони и тяхното описание**

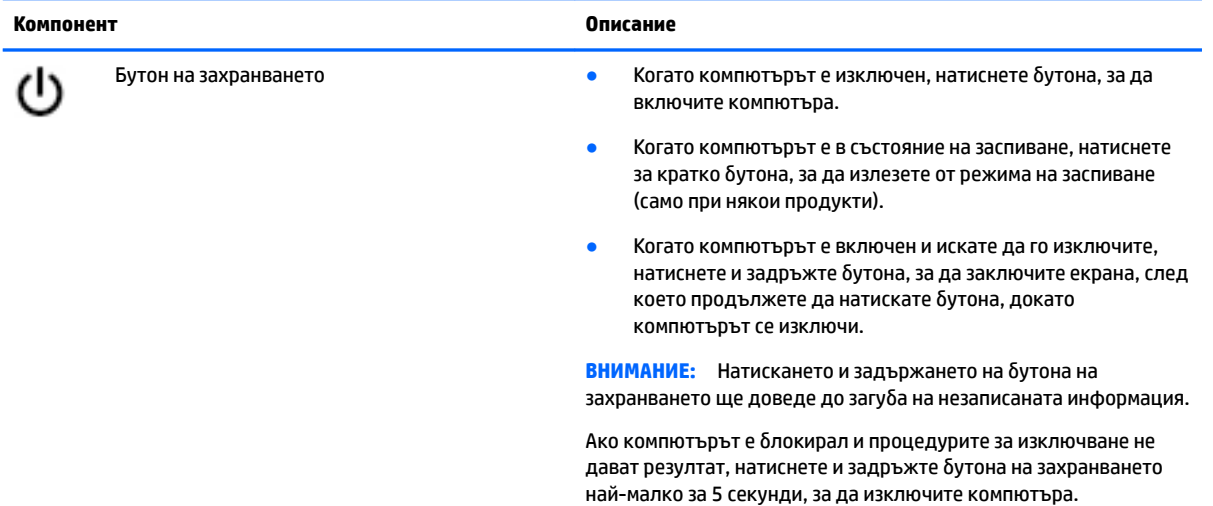

#### <span id="page-12-0"></span>**Специални клавиши**

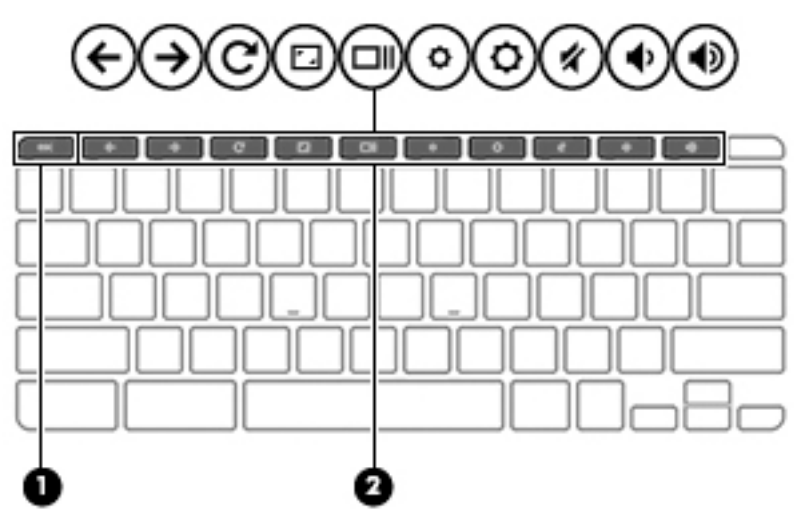

#### **Ͷ΄δлиц΄ 1-6 Специални клавиши и тяхното описание**

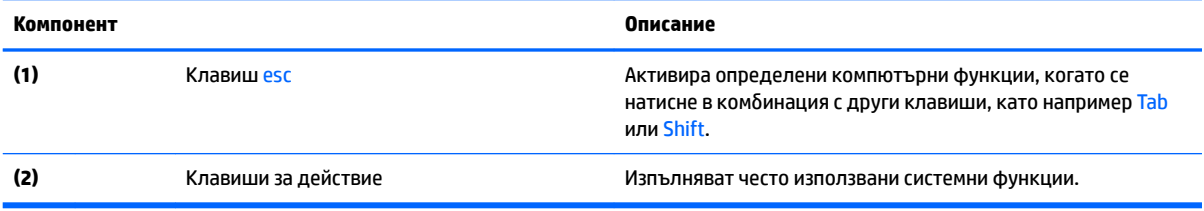

### **Клавиши за действие**

Клавишите за действие изпълняват функцията, обозначена с иконата на клавиша. За да определите кои клавиши са на вашия продукт, вижте Специални клавиши на страница 7.

**▲** За да използвате клавиш за действие, натиснете и задръжте клавиша.

За повече информация относно клавишите за действие и клавишните комбинации посетете <https://support.google.com/chromebook/answer/183101>. Изберете своя език в дъното на страницата.

| Икона | Клавиш                  | Описание                                                |
|-------|-------------------------|---------------------------------------------------------|
|       | Назад                   | Показва предишната страница в хронологията на браузъра. |
|       | Напред                  | Показва следващата страница в хронологията на браузъра. |
|       | Презареждане            | Зарежда отново текущата страница.                       |
|       | Цял екран               | Отваря страницата в режим на цял екран.                 |
|       | Показване на приложения | Показва отворени приложения.                            |

**Ͷ΄δлиц΄ 1-7 Клавиши за действие и тяхното описание**

#### <span id="page-13-0"></span>**Ͷ΄δлиц΄ 1-7 Клавиши за действие и тяхното описание (продължение)**

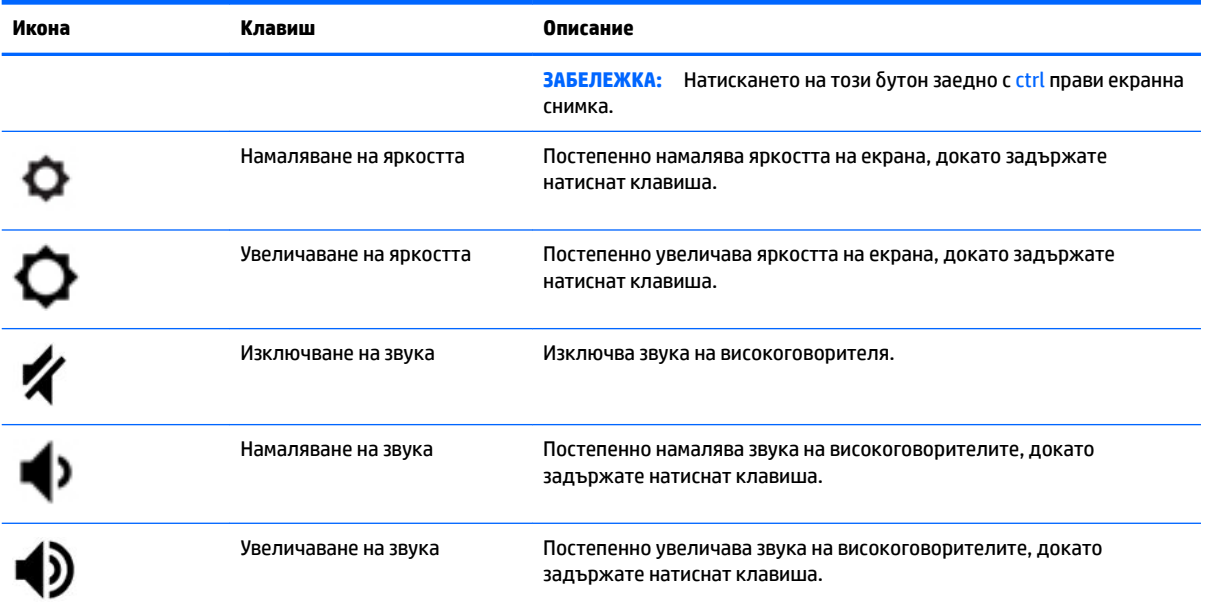

## <span id="page-14-0"></span>**Долна страна**

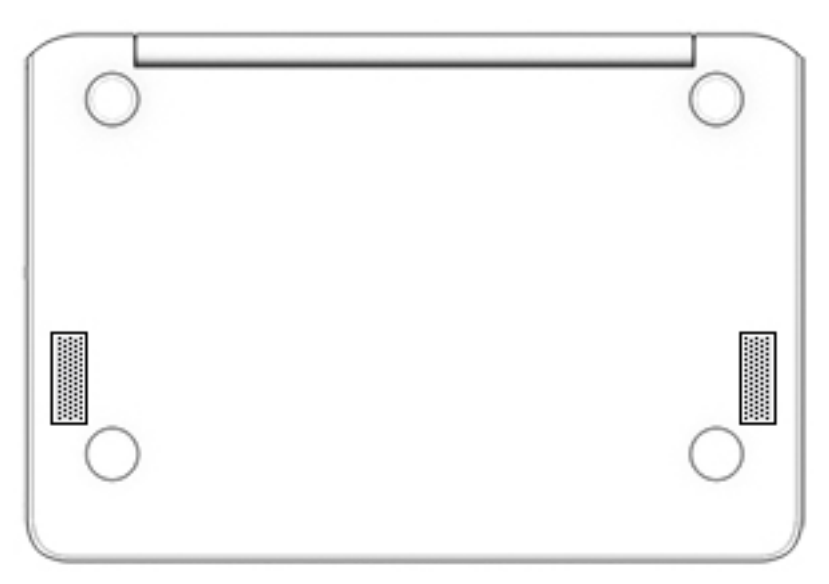

**Ͷ΄δлиц΄ 1-8 Компоненти от долната страна и тяхното описание**

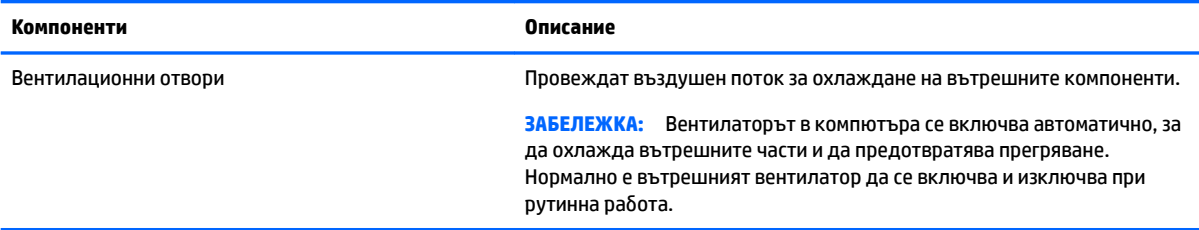

## **Етикети**

Залепените за компютъра етикети предоставят информация, която може да ви бъде необходима при отстраняване на проблеми със системата или при пътуване в чужбина с компютъра. Етикетите може да бъдат на хартия или да са отпечатани върху продукта.

**<u>©</u>≥ важно:** Проверете следните места за етикетите, описани в този раздел: отдолу на компютъра, вътре в отделението за батерията, под сервизната вратичка, на гърба на дисплея или отдолу на стойката на таблета.

Сервизен етикет – Предоставя важна информация за идентифициране на компютъра. Когато се свържете с отдела за поддръжка, може да δъдете попитани за серийния номер, номера на продукта или номера на модела. Намерете тази информация, преди да се свържете с отдела за поддръжка.

Сервизният етикет ще прилича на един от примерите, показани по-долу. Вижте илюстрацията, която съвпада в най-голяма степен със сервизния етикет на вашия компютър.

<span id="page-15-0"></span>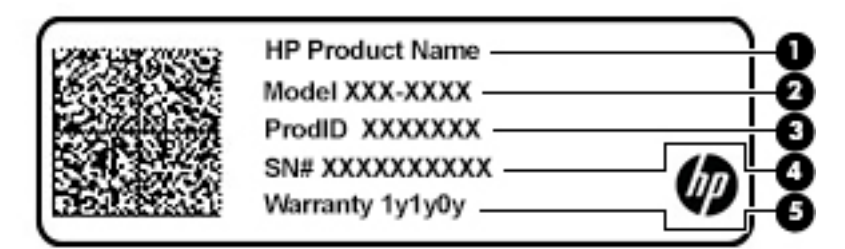

#### **Ͷ΄δлиц΄ 1-9 Компоненти на сервизния етикет**

#### **Компонент**

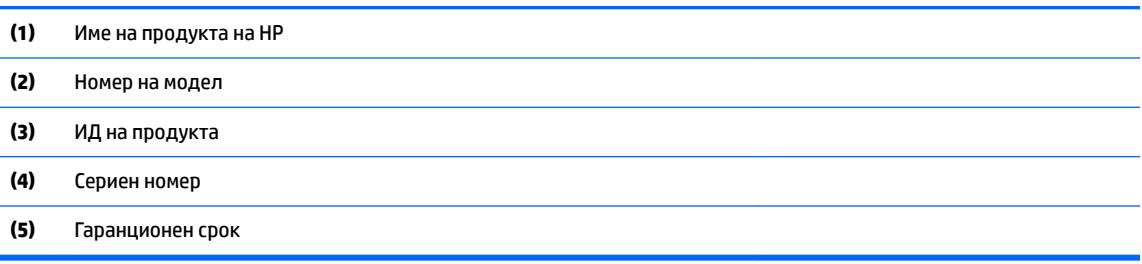

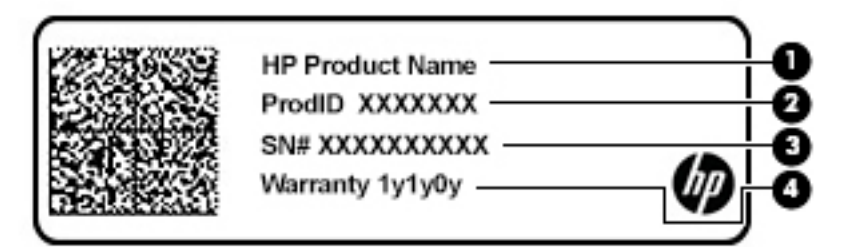

#### **Ͷ΄δлиц΄ 1-10 Компоненти на сервизния етикет**

#### **Компонент**

- **(1)** Име на продукта на HP
- **(2)** ИД на продукта
- **(3)** Сериен номер
- **(4)** Гаранционен срок
- Нормативен(ни) етикет(и) Предоставя(т) нормативна информация за компютъра.
- Етикет(и) със сертификация на δезжично устройство Предоставя(т) информация за допълнителните δезжични устройства и маркировките за одоδрение за държавите или регионите, в които устройствата са одоδрени за използване.

# <span id="page-16-0"></span>**2 Придвижване на екрана**

Можете да се придвижвате в екрана на компютъра по един или няколко от следните начини:

- Използвайте жестове с пръсти директно върху екрана на компютъра.
- Използвайте жестове с пръсти върху тъчпада.

## **Използване на жестове за сензорен екран и тъчпад**

Тъчпадът ви помага да се придвижвате на екрана на компютъра и да управлявате показалеца с прости жестове с пръсти. За да се придвижвате по сензорния екран (само при някои продукти), докоснете директно сензорния екран, като използвате жестовете, описани в тази глава.

#### **Натискане**

Използвайте жеста за натискане/двукратно натискане, за да изδерете или отворите даден елемент на екрана.

Посочете елемент на екрана, след което натиснете с пръст върху зоната на тъчпада или сензорния екран, за да изδерете елемента. Натиснете два пъти, за да отворите.

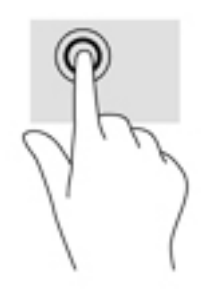

Натиснете с два пръста върху зоната на тъчпада или сензорния екран, за да изведете уместното контекстно меню.

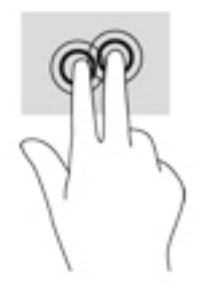

### <span id="page-17-0"></span>**Превъртане (само за тъчпад)**

Превъртането е удобно за придвижване на страница или изображение нагоре, надолу или встрани. Превъртането наляво или надясно с два пръста ще превърти екрана, ако има още съдържание, което да може да се види в която и да е посока, или ще придвижва напред и назад през хронологията на уеδ браузъра.

● Поставете два пръста, леко отделени един от друг, върху зоната на тъчпада и ги плъзгайте нагоре, надолу, наляво или надясно.

**ЗАБЕЛЕЖКА:** Скоростта на превъртане зависи от скоростта на пръстите.

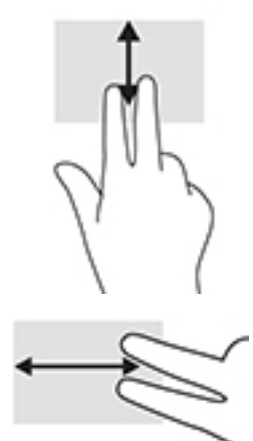

За да превъртите между отворените раздели в Chrome, плъзнете три пръста наляво или надясно върху зоната на тъчпада.

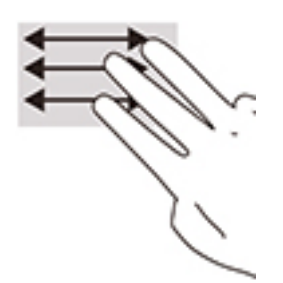

### <span id="page-18-0"></span>**Превъртане с един пръст (само за сензорен екран)**

Превъртането наляво или надясно с един пръст ще ви придвижва напред и назад през хронологията на уеб браузъра.

● Поставете един пръст върху сензорния екран, след което го плъзнете през сензорния екран с движение наляво или надясно.

**В ЗАБЕЛЕЖКА:** Скоростта на превъртане зависи от скоростта на пръстите.

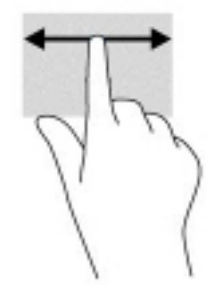

### <span id="page-19-0"></span>**Плъзгане с един пръст (само за сензорен екран)**

Плъзгането нагоре с един пръст ще скрие или покаже лавицата. Лавицата съдържа списък с популярни преки пътища към приложения, за да ги намирате по-лесно.

● Поставете пръста си в долната част на екрана, δързо плъзнете пръста нагоре и на късо разстояние, след което го вдигнете.

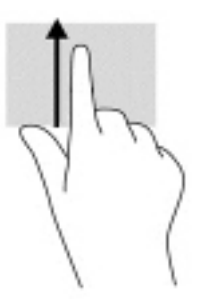

### **Щипване с два пръста за мащабиране (само за сензорен екран)**

Използвайте щипването с два пръста за мащабиране, за да увеличавате или намалявате мащаба на изображения или текст.

- Можете да намалите мащаба, като поставите два пръста върху сензорния екран, разделени един от друг, след което ги приδлижите.
- Можете да увеличите мащаба, като поставите два пръста един до друг върху сензорния екран, след което ги разделите.

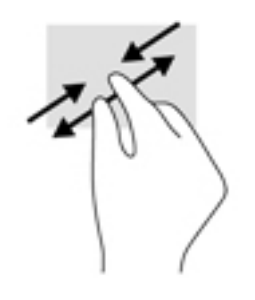

# <span id="page-20-0"></span>**3 Захранване и батерия**

# **Фабрично запечатана батерия**

Батерията в този продукт не може лесно да се сменя от самите потреδители. Изваждането или смяната на батерията може да засегне вашето гаранционно покритие. Ако батерията вече не задържа заряд, свържете се с отдела за поддръжка. Когато батерията е достигнала края на своя срок на експлоатация, не я изхвърляйте при общите домакински отпадъци. Съблюдавайте местните закони и разпоредби за изхвърляне на батерии.

### **Зареждане на батерията**

- **1.** Свържете променливотоковия адаптер с компютъра.
- 2. Уверете се, че батерията се зарежда, като проверите индикатора за състоянието на батерията и променливотоковия адаптер. Този индикатор се намира от дясната или от лявата страна на компютъра – до извода за захранване.

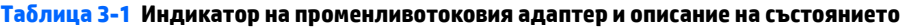

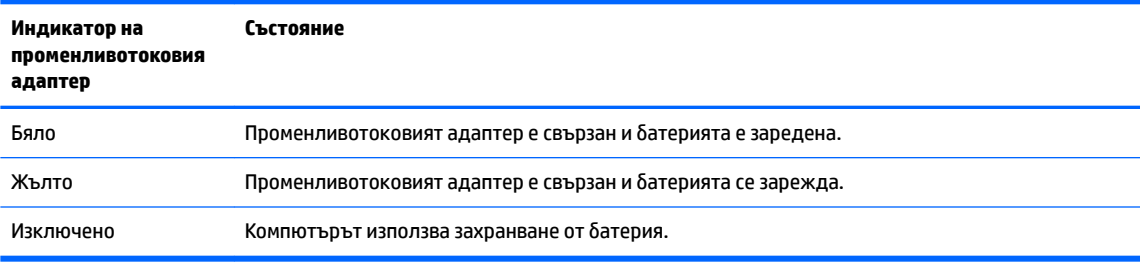

**3.** Докато батерията се зарежда, дръжте променливотоковия адаптер свързан, докато индикаторът за състоянието на батерията и променливотоковия адаптер стане бял.

# <span id="page-21-0"></span>**4 Печат**

## **Печат**

Използвайте един от следните методи, за да печатате от компютъра:

- Печат от Google Chrome<sup>TM</sup> с помощта на приложението HP Print for Chrome.
- Печат с уеб услугата за печат Google Cloud Print™.
- $\mathbb{R}^n$  ЗАБЕЛЕЖКА: Ако използвате HP Print for Chrome, принтерът не може да се регистрира в Google Cloud Print.

## **Печат от Google Chrome**

За да печатате от Google Chrome, използвайте приложението HP Print for Chrome. Можете да инсталирате приложението HP Print for Chrome от уеδ магазина на Chrome. За повече информация вижте уеδ сайта на HP.

- **1.** Отидете на<http://www.hp.com/support>.
- **2.** В полето **Search all support** (Търсене в цялата поддръжка) въведете Printing with the HP Print for Chrome App (Печат с приложението HP Print for Chrome), след което изпълнете инструкциите на екрана.

## **Печат с уеδ услугата за печат Google Cloud Print**

Уеб услугата за печат Google Cloud Print е безплатна услуга, която позволява защитен печат на документи и снимки от компютъра. За информация относно предварителните изисквания и стъпките за използване на Google Cloud Print вижте уеδ сайта на HP.

- **1.** Отидете на<http://www.hp.com/support>.
- **2.** В полето **Search all support** (Търсене в цялата поддръжка) въведете Connecting and Using Google Cloud Print (Свързване и използване на Google Cloud Print), след което изпълнете инструкциите на екрана.

# <span id="page-22-0"></span>**5 Архивиране, нулиране и възстановяване**

## **Архивиране**

Можете да архивирате вашите данни на допълнително USB флаш устройство или SD карта с памет, както и чрез Google Drive™. За подробна информация за създаване на архив отидете на адрес [http://www.support.google.com.](http://www.support.google.com)

## **Нулиране**

Възстановяването на фабричните настройки изтрива цялата информация на твърдия диск на компютъра, включително всички файлове в папката "Изтегляния". Преди да нулирате настройките, архивирайте файловете си на допълнително USB флаш устройство, SD карта с памет или чрез Google Drive. Възстановяването на фабричните настройки няма да изтрие никакви файлове на Google Drive или на външно устройство за съхранение.

<u><sup>17</sup> важно:</u> Нулирането на настройките изтрива завинаги всичко на твърдия диск на компютъра, включително изтеглените файлове. Ако е възможно, архивирайте файловете си, преди да нулирате настройките на компютъра.

Може да поискате да нулирате настройките на компютъра си при следните обстоятелства:

- Ако видите съобщението "Reset this Chrome device" (Нулиране на настройките на това устройство Chrome).
- Ако имате проблеми с потребителския си профил или настройки.
- Ако сте опитали да рестартирате компютъра, но той все още не работи правилно.
- Ако искате да промените собственика на компютъра.

За да нулирате настройките на компютъра:

- **1.** В менюто **Настройки** щракнете върху **Разширени**.
- **2. В раздела Powerwash (Възстановяване на фабричните настройки) щракнете върху Powerwash** (Възстановяване на фабричните настройки).
- **3.** Щракнете върху **Рестартиране**, след което влезте с вашия профил в Google.
- **ЗАБЕЛЕЖКА:** Профилът, с който сте влезли след нулиране на настройките на компютъра, ще бъде разпознат като профил на собственика.
- **4.** Изпълнете инструкциите на екрана, за да нулирате настройките на компютъра.
- **5.** След като завършите нулирането на настройките, можете да конфигурирате компютъра и да проверите дали проδлемът е решен.

### **Възстановяване**

Когато операционната система (ОС) Chrome не работи правилно, можете да извършите възстановяване. Възстановяването преинсталира операционната система и софтуерните програми и възстановява първоначалните фабрични настройки. Локално записаните файлове и записаните мрежи се изтриват за <span id="page-23-0"></span>всички профили. Профилите ви в Google, както и всички данни, синхронизирани с вашия Google Drive, не са засегнати от възстановяването на системата.

**∭≥ <mark>ВАЖНО:</mark> Възстановяването изтрива завинаги всичко на твърдия диск на компютъра, включително** изтеглените файлове. Ако е възможно, архивирайте файловете си, преди да извършите възстановяване на компютъра.

**ЭМИ ЗАБЕЛЕЖКА:** За повече информация относно извършването на възстановяване на системата на вашия компютър отидете на адрес<http://www.support.google.com>.

Преди да започнете процеса на възстановяване, ви е неоδходимо следното:

- USB флаш устройство или SD карта с памет с капацитет от 4 ГБ или по-голям. При създаване на носител за възстановяване се изтриват всички данни от това устройство за съхранение, затова архивирайте всички файлове от устройството, преди да започнете.
- Компютър с достъп до интернет. Също така трябва да имате администраторски права на компютъра.
- Променливотоков адаптер на компютъра. Компютърът трябва да бъде включен към променливотоково захранване по време на възстановяването.
- На компютъра се показва екран "Chrome OS липсва или е повредена". Ако това съобщение все още не се показва:
	- Включете компютъра, натиснете и задръжте клавишите esc+f3, след което натиснете бутона на захранването. Компютърът се рестартира и на екрана се показва "Chrome OS липсва или е повредена".

#### **Инсталиране на помощна програма за възстановяване на Chromebook**

Помощната програма за възстановяване на Chromebook е приложение, което се използва за възстановяване на оригиналната операционна система и на фабрично инсталираните софтуерни програми. Тази помощна програма може да δъде инсталирана от уеδ магазина на Chrome на всеки компютър.

За да инсталирате помощната програма за възстановяване на Chromebook:

**▲** Отворете уеδ магазина на Chrome, потърсете възстановяване на chrome, щракнете върху **помощна програма за възстановяване на Chromebook** от списъка с приложения, след което изпълнете инструкциите на екрана.

#### **Създаване на носител за възстановяване**

Носителят за възстановяване се използва за възстановяване на оригиналната операционна система и на софтуерните програми, които са фабрично инсталирани.

За да създадете носител за възстановяване:

**1.** Включете компютър с достъп до интернет.

**ЗАБЕЛЕЖКА:** Тряδв΄ да имате администраторски права на компютъра.

- **2.** Щракнете върху иконата **Стартов панел**, след което щракнете върху **Всички приложения**.
- **3.** В прозореца за приложения щракнете върху **Възстановяване**, след което щракнете върху **Начални стъпки**.
- **4.** Изпълнете инструкциите на екрана, за да създадете носител за възстановяване.

<u><sup>у</sup> забележка:</u> Всички данни и дялове на носителя за възстановяване ще бъдат изтрити. Не изваждайте USB флаш устройството или SD картата с памет, докато процесът не завърши.

#### <span id="page-24-0"></span>**Възстановяване на операционната система Chrome**

За да възстановите операционната система Chrome на компютъра си с помощта на носителя за възстановяване, който сте създали:

- 1. Извадете всички външни устройства, свързани към компютъра, и включете захранващия кабел, след което включете компютъра.
- **2.** За да влезете в режим на възстановяване, натиснете и задръжте клавишите esc+f3, след което натиснете бутона на захранването. Когато се покаже екранът "Chrome OS липсва или е повредена", поставете носителя за възстановяване в компютъра. Процесът на възстановяване ще започне незабавно.
- **3.** Изчакайте, докато Chrome провери целостта на носителя за възстановяване.
- **345 ЕЛЕЖКА:** Ако се наложи да откажете възстановяването по време на процеса на проверка, натиснете и задръжте бутона на захранването, докато компютърът се изключи. Не прекъсвайте процеса за възстановяване на системата след приключване на етапа на проверка.
- **ЭЛЕ ЛЕЖКА:** Ако се покаже съобщение за грешка, може да се наложи да изпълните отново помощната програма за възстановяване на Chromebook или да използвате друго USB флаш устройство или SD карта с памет.
- 4. Когато се покаже съобщението "System Recovery is complete" (Възстановяването на системата завърши), извадете носителя за възстановяване.

Компютърът се рестартира с преинсталирана операционна система Chrome.

## **Настройка на компютъра след нулиране на настройките или възстановяване**

След като нулирането на настройките или възстановяването завърши, изпълнете процеса на първоначална настройка. За подроδности относно настройката на компютъра отидете на адрес [http://www.support.google.com.](http://www.support.google.com)

### **Изтриване и преформатиране на носителя за възстановяване**

По време на процеса на създаване на носител за възстановяване USB флаш устройството или SD картата с памет се форматират, за да се използват като инструмент за възстановяване. След като извършите възстановяване на компютъра си, трябва да изтриете носителя за възстановяване, ако искате да използвате отново USB флаш устройството или SD картата с памет за съхранение на други файлове. Използвайте стъпките в този раздел, за да изтриете носителя за възстановяване с помощта на помощната програма за възстановяване на Chromebook.

- **1.** Щракнете върху иконата **Стартов панел**, след което щракнете върху **Всички приложения**.
- **2.** В прозореца за приложения щракнете върху **Възстановяване**.
- **3.** Щракнете върху иконата **Настройки**, след което щракнете върху **Изтриване на носител за възстановяване**.
- **4.** ͬзδерете USB флаш устройството или SD картата с памет, които сте поставили, щракнете върху **Продължаване**, след което щракнете върху **Изтриване сега**.
- **5.** След като носителят за възстановяване δъде изтрит, щракнете върху **Готово**, за да затворите помощната програма за възстановяване на Chromebook, след което извадете USB флаш устройството или SD картата с памет.

Носителят е готов за форматиране с помощта на инструмент за форматиране, предоставен от операционната система.

# <span id="page-26-0"></span>**6 Още източници на информация на HP**

За да намерите източници на информация, предоставящи подроδности за продукта, помощна информация и т.н., използвайте тази таблица.

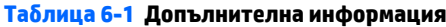

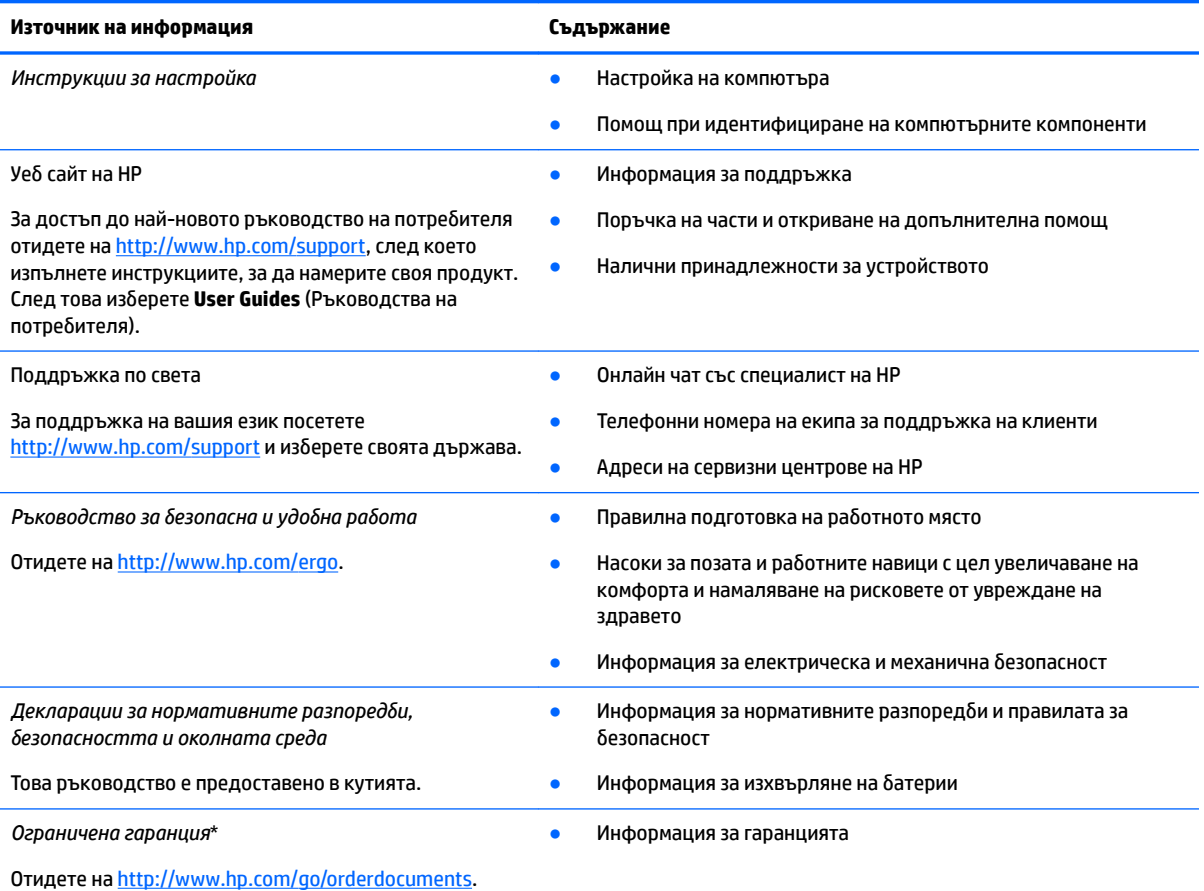

\*Можете да откриете своята ограничена гаранция на HP в ръководствата за потреδителя на вашия продукт и/или в CD или DVD диска, предоставен в кутията. Възможно е в някои държави или региони HP да предоставя отпечатана гаранция в кутията. В държави или региони, където не се предоставя отпечатана гаранция, можете да направите заявка за копие на [http://www.hp.com/go/orderdocuments.](http://www.hp.com/go/orderdocuments) За продукти, закупени в Азиатско-тихоокеанския регион, можете да пишете на HP на POD, PO Box 161, Kitchener Road Post Office, Singapore 912006. Посочете името на продукта, своето име, телефонен номер и пощенски адрес.

# <span id="page-27-0"></span>**7 Спецификации**

## **Входящо захранване**

Информацията за захранването в този раздел може да δъде полезна, ако планирате да пътувате в чужбина с този компютър.

Компютърът работи с правотоково захранване, което може да бъде доставено от променливотоков или правотоков източник на захранване. Променливотоковият захранващ източник трябва да е с параметри 100 – 240 V, 50 – 60 Hz. Въпреки че компютърът може да се захранва от самостоятелен правотоков източник на захранване, това трябва да става само чрез променливотоков адаптер или правотоков източник на захранване, доставян и одобрен от HP за употреба с този компютър.

Компютърът може да работи с правотоково захранване при спецификациите по-долу. Напрежението и силата на тока на компютъра са посочени върху нормативния етикет.

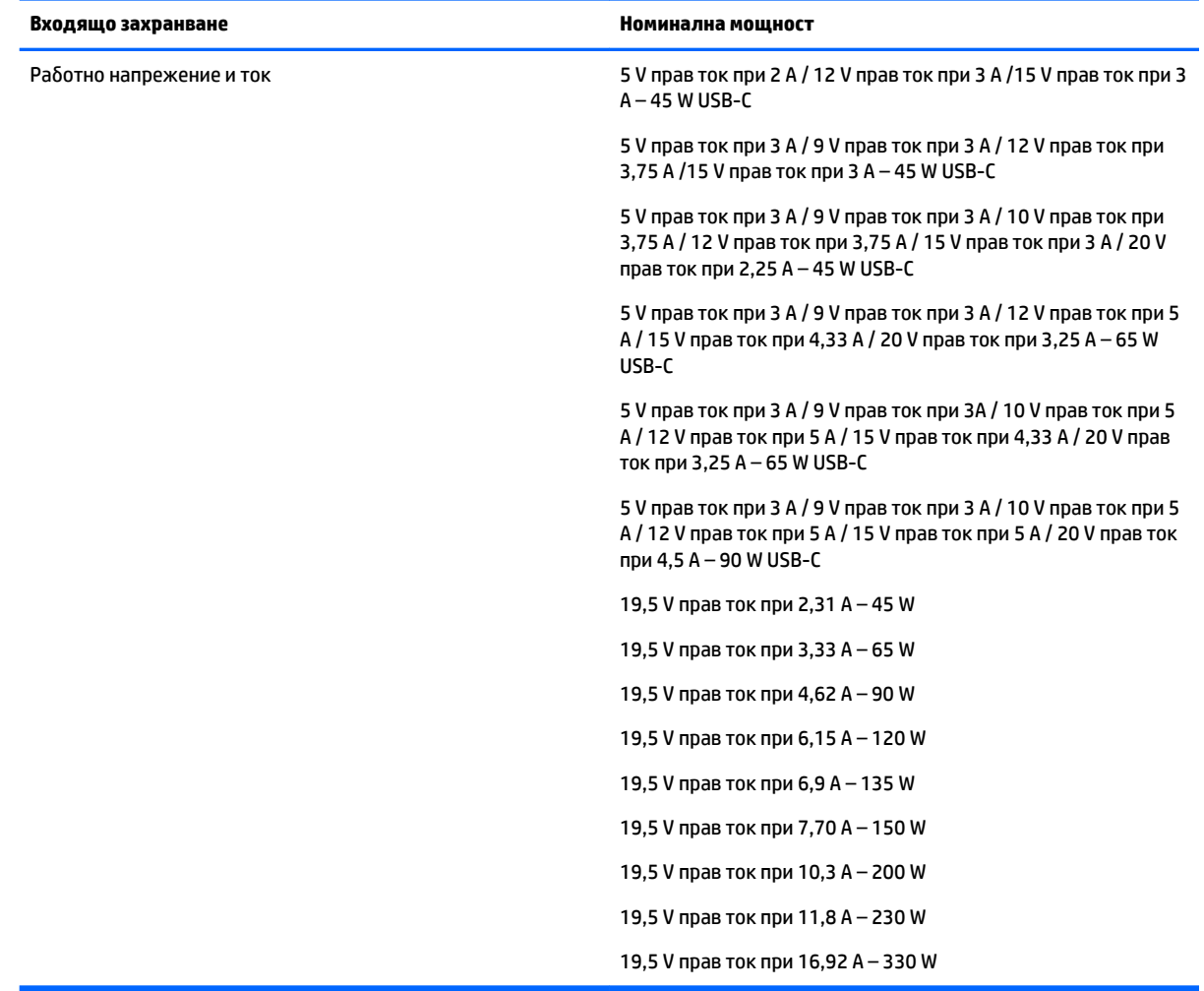

#### **Ͷ΄δлиц΄ 7-1 Спецификации на правотоковото захранване**

<span id="page-28-0"></span>**Эль Гленнов (ЗАБЕЛЕЖКА:** Този продукт е предназначен за захранващи системи за компютърни устройства в Норвегия с напрежение фаза-фаза, не по-високо от 240 V rms.

# **ʹ΄δотн΄ среда**

#### Таблица 7-2 Спецификации на работната среда

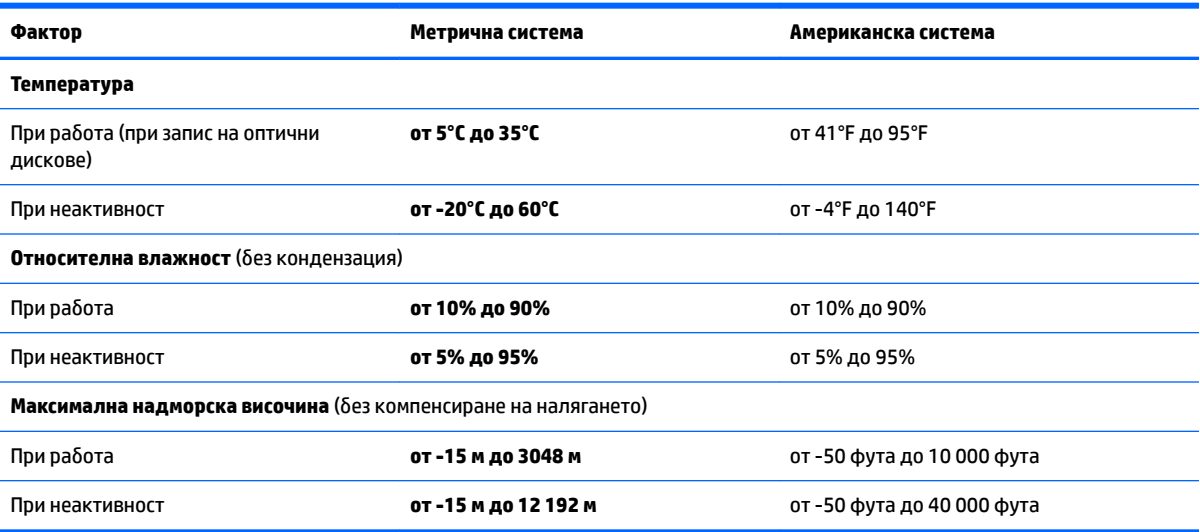

# <span id="page-29-0"></span>**8 Електростатично разреждане**

Разреждането на статично електричество е освобождаване на статично електричество, когато два обекта влязат в контакт – например, ударът, който получавате, когато вървите по килим и докоснете метална брава на врата.

Разреждането на статично електричество от пръстите или други електростатични проводници може да повреди електронните компоненти.

<u>⊯</u> ВАЖНО: За да не допуснете повреда на компютъра и твърдия диск или загуба на информация, съблюдавайте следните предпазни мерки:

- Ако според инструкциите за изваждане или монтиране трябва да изключите компютъра от захранването, първо се уверете, че е заземен правилно.
- Дръжте компонентите в предпазните антистатични опаковки, преди да ги монтирате.
- Избягвайте да пипате съединители, крачета и платки. Пипайте електронните компоненти колкото е възможно по-малко.
- Използвайте немагнитни инструменти.
- Преди да боравите с компоненти, разредете статичното електричество с докосване на небоядисаната метална повърхност.
- Ако извадите даден компонент, го поставете в антистатична опаковка.

# <span id="page-30-0"></span>**9 Достъпност**

## **Достъпност**

НР се стреми да вплете многообразието, включването и баланса между работата и свободното време в тъканта на компанията, така че това се отразява върху всичко, което правим. Ето няколко примера как използваме различията, за да създадем включваща среда с фокус върху свързването на хората по целия свят със силата на технологиите.

#### **Намиране на технологичните инструменти, които са ви нужни**

Технологиите могат да освободят човешкия потенциал. Помощните технологии премахват бариерите и помагат за изграждане на независимост у дома, на работното място и в общността. Помощните технологии помагат за увеличаването, поддръжката и подобряването на функционалните възможности на електронните и информационните технологии. За повече информация вижте [Намиране на най-доδрите помощни технологии на страница 26](#page-31-0).

#### **Нашият ангажимент**

HP се ангажира да осигурява продукти и услуги, които са достъпни за хора с увреждания. Този ангажимент поддържа целите на нашата компания за постигане на многообразие и ни помага да гарантираме, че ползите от технологиите са достъпни за всички.

Нашата цел за осигуряване на достъпност е да проектираме, произвеждаме и предлагаме за продажба продукти и услуги, които могат да се използват ефективно от всички, включително от хора с увреждания, както под формата на самостоятелни продукти, така и със съответни устройства за хора с увреждания.

За да постигнем целта си, тази Политика за достъпност установява седем ключови цели, които да ръководят дейността ни като компания. От всички мениджъри и служители на HP се очаква да подкрепят тези цели и тяхното прилагане в съответствие с възложените им роли и отговорности:

- Повишаване на нивото на информираност за проблеми с достъпността в рамките на компанията и осигуряване на неоδходимото оδучение на служителите, за да проектират, произвеждат, предлагат за продажба и доставят достъпни продукти и услуги.
- Разработване на насоки за достъпност за продукти и услуги и изискване на отговорност от групите за разработка на продукти за прилагане на тези указания, когато това е конкурентно, технически и икономически постижимо.
- Включване на хора с увреждания в разработката на насоки за достъпност и в проектирането и тестването на продукти и услуги.
- Документиране на функциите за достъпност и предоставяне на информация за нашите продукти и услуги на широката публика в достъпна форма.
- Установяване на взаимоотношения с водещи доставчици на помощни технологии и решения.
- Поддръжка на вътрешни и външни проучвания и разработки, които подобряват помощните технологии, подходящи за нашите продукти и услуги.
- Поддръжка и принос към стандартите в бранша и насоките за достъпност.

#### <span id="page-31-0"></span>**Международна асоциация на специалистите по достъпност (IAAP)**

IAAP е асоциация с нестопанска цел, фокусирана върху развитието на професиите, свързани с осигуряване на достъпност, чрез създаване на мрежа от контакти, оδучение и сертификация. Целта е да се помогне на специалистите по достъпност да се развиват професионално и да напредват в кариерата си, както и да се улеснят организациите в интегрирането на достъпност в своите продукти и инфраструктура.

HP е един от основателите на асоциацията, в която обединява усилията си с други организации за развитие на сферата за осигуряване на достъпност. Този ангажимент поддържа целта на нашата компания за осигуряване на достъпност чрез проектиране, производство и продажба на продукти и услуги, които могат да се използват ефективно от хора с увреждания.

IAAP ще утвърди нашата професия, като свързва в глобален мащаб отделни лица, студенти и организации, за да споделят знания помежду си и да се учат взаимно. Ако желаете да научите повече, посетете [http://www.accessibilityassociation.org,](http://www.accessibilityassociation.org) за да се присъедините към онлайн общността, да се абонирате за бюлетини и да получите информация за опциите за членство.

#### **Намиране на най-доδрите помощни технологии**

Всички, включително хора с увреждания или възрастови затруднения, трябва да имат възможности за комуникация, себеизразяване и свързване със света с помощта на технологиите. HP се ангажира да повишава информираността относно достъпността както в рамките на самата компания, така и по отношение на своите клиенти и партньори. Разнообразни помощни технологии правят продуктите на НР лесни за употреба – това може да бъдат големи шрифтове, които не натоварват очите, разпознаване на глас, за да почиват ръцете, или всякакви други помощни технологии, за да ви улеснят във вашата конкретна ситуация. Как ще изδерете?

#### **Оценка на потреδностите**

Технологиите могат да освободят вашия потенциал. Помощните технологии премахват бариерите и помагат за изграждане на независимост у дома, на работното място и в общността. Помощните технологии (ПТ) помагат за увеличаването, поддръжката и подобряването на функционалните възможности на електронните и информационните технологии.

Можете да избирате от много продукти с ПТ. Оценката на вашите потребности от ПТ трябва да ви позволи да оцените няколко продукта, да отговори на въпросите ви и да ви улесни да изδерете найдоδрото решение за своята ситуация. Ще откриете, че специалистите, квалифицирани да извършват оценки на потреδностите от ПТ, идват от различни сфери, като има лицензирани или сертифицирани физиотерапевти, ерготерапевти, логопеди, както и експерти в други области. Други, макар и да не са сертифицирани или лицензирани, също могат да предоставят информация за оценка. Ще можете да попитате за повече информация относно опита на лицето, експертизата му и цената, за да прецените дали са подходящи за вашите потреδности.

#### **Достъпност за продукти на HP**

Връзките по-долу предоставят информация за функциите за достъпност и помощните технологии, ако това е приложимо, включени в различни продукти на HP. Тези източници на информация ще ви помогнат да изδерете конкретни функции на помощните технологии, както и най-подходящите за вашата ситуация продукти.

- [HP Elite x3 Опции за достъпност \(Windows 10 Mobile\)](http://support.hp.com/us-en/document/c05227029)
- [Персонални компютри HP Опции за достъпност на Windows 7](http://support.hp.com/us-en/document/c03543992)
- [Персонални компютри HP Опции за достъпност на Windows 8](http://support.hp.com/us-en/document/c03672465)
- [Персонални компютри HP Опции за достъпност на Windows 10](http://support.hp.com/us-en/document/c04763942)
- <span id="page-32-0"></span>Таблети HP Slate 7 – Активиране на функциите за достъпност на вашия HP таблет (Android 4.1/Jelly [Bean\)](http://support.hp.com/us-en/document/c03678316)
- [Персонални компютри HP SlateBook Активиране на функциите за достъпност \(Android 4.3, 4.2/](http://support.hp.com/us-en/document/c03790408) [Jelly Bean\)](http://support.hp.com/us-en/document/c03790408)
- [Персонални компютри HP Chromebook Активиране на функциите за достъпност на вашия HP](http://support.hp.com/us-en/document/c03664517)  [Chromebook или Chromebox \(ОС Chrome\)](http://support.hp.com/us-en/document/c03664517)
- [Магазин на HP периферни устройства за продукти на HP](http://store.hp.com/us/en/ContentView?eSpotName=Accessories&storeId=10151&langId=-1&catalogId=10051)

Ако ви е необходима допълнителна поддръжка по отношение на функциите за достъпност на вашия продукт на HP, вижте [Връзка с отдела за поддръжка на страница 31.](#page-36-0)

Допълнителни връзки към външни партньори и доставчици, които могат да предоставят допълнително съдействие:

- Информация за достъпност на Microsoft (Windows 7, Windows 8, Windows 10, Microsoft Office)
- [Информация за достъпност за продукти на Google \(Android, Chrome, приложения на Google\)](http://www.google.com/accessibility/products)
- [Помощни технологии, сортирани по тип увреждане](http://www8.hp.com/us/en/hp-information/accessibility-aging/at-product-impairment.html)
- [Помощни технологии, сортирани по тип продукт](http://www8.hp.com/us/en/hp-information/accessibility-aging/at-product-type.html)
- Доставчици на помощни технологии с описания на продуктите
- [Асоциация на производителите, търговците и доставчиците на помощни технологии \(ATIA\)](http://www.atia.org/)

## **Стандарти и закони**

#### **Стандарти**

Раздел 508 на стандартите на Федералния закон за придобиването на САЩ (FAR) е създаден от Агенцията за осигуряване на достъпност на САЩ, за да се адресира достъпът до информационни и комуникационни технологии (ИКТ) за хора с физически, сетивни или когнитивни увреждания. Стандартите съдържат специфични технически критерии за различни типове технологии, както и изисквания на база работни показатели, които поставят фокус върху функционалните възможности на разгледаните продукти. Специфични критерии покриват софтуерни приложения и операционни системи, уеδ базирана информация и приложения, компютри, телекомуникационни продукти, видео и мултимедия, както и автономни затворени продукти.

#### **Мандат 376 – EN 301 549**

Стандартът EN 301 549 е създаден от Европейския съюз в рамките на Мандат 376 като основа за онлайн набор инструменти за обществени поръчки на ИКТ продукти. Стандартът определя изискванията за функционална достъпност, приложими за ИКТ продукти и услуги, заедно с описание на тестовите процедури и методологията за оценка за всяко изискване за достъпност.

#### **Насоки за достъпност на уеδ съдържанието (WCAG)**

Насоките за достъпност на уеδ съдържанието (WCAG) от Инициативата за уеδ достъпност (WAI) на W3C са в помощ на уеб дизайнери и разработчици при създаване на сайтове, които по-добре удовлетворяват потреδностите на хора с увреждания или възрастови затруднения. WCAG разширяват достъпността в целия обхват на уеб съдържанието (текст, изображение, аудио и видео) и уеб приложенията. WCAG могат да бъдат тествани прецизно, лесни са за разбиране и използване и позволяват на уеб разработчиците гъвкавост за иновации. WCAG 2.0 също така са одобрени като [ISO/IEC 40500:2012.](http://www.iso.org/iso/iso_catalogue/catalogue_tc/catalogue_detail.htm?csnumber=58625/)

<span id="page-33-0"></span>WCAG адресират конкретно бариерите в достъпа до уеб, с които се сблъскват хората със зрителни, слухови, физически, когнитивни и неврологични увреждания, както и по-възрастните уеδ потреδители с потреδности от достъпност. WCAG 2.0 предоставят характеристики за достъпно съдържание:

- Възприемаемо (например чрез адресиране на алтернативи на текст за изображения, надписи за аудио, приспосоδимост на презентации и цветен контраст)
- Работещо (чрез адресиране на достъп до клавиатура, цветен контраст, синхронизиране на въвеждането, избягване на припадъци и управляемост)
- Разбираемо (чрез адресиране на четимостта, предсказуемостта и съдействието при въвеждане)
- **Надеждно** (например чрез адресиране на съвместимостта с помощни технологии)

#### Закони и нормативни разпоредби

Достъпността на ИТ и информацията се превърна в област с увеличаваща се законодателна значимост. Този раздел предоставя връзки към информация за ключови закони, нормативни разпоредби и стандарти.

- **[САЩ](http://www8.hp.com/us/en/hp-information/accessibility-aging/legislation-regulation.html#united-states)**
- **[Канада](http://www8.hp.com/us/en/hp-information/accessibility-aging/legislation-regulation.html#canada)**
- **[Европа](http://www8.hp.com/us/en/hp-information/accessibility-aging/legislation-regulation.html#europe)**
- Обединеното кралство
- **[Австралия](http://www8.hp.com/us/en/hp-information/accessibility-aging/legislation-regulation.html#australia)**
- [По света](http://www8.hp.com/us/en/hp-information/accessibility-aging/legislation-regulation.html#worldwide)

#### **САЩ**

Раздел 508 от Закона за рехабилитация на хората с увреждания указва, че агенциите трябва да идентифицират кои стандарти са приложими към оδществените поръчки на ИКТ, да извършват пазарни проучвания за определяне на наличието на достъпни продукти и услуги и да документират резултатите от своите пазарни проучвания. Посочените по-долу източници на информация предоставят съдействие за изпълнението на изискванията на Раздел 508:

- [www.section508.gov](https://www.section508.gov/)
- [Купете продукти, осигуряващи достъпност](https://buyaccessible.gov)

Агенцията за осигуряване на достъпност в момента актуализира стандартите на Раздел 508. Тези усилия ще адресират новите технологии, както и други области, в които стандартите е необходимо да бъдат променени. За повече информация посетете Обновяване на Раздел 508.

Раздел 255 на Закона за телекомуникациите изисква телекомуникационните продукти и услуги да бъдат достъпни за хора с увреждания. Правилникът на FCC покрива цялото хардуерно и софтуерно оборудване за телефонни мрежи, както и телекомуникационното оборудване, използвано в дома или офиса. Това оборудване включва телефони, безжични телефони, факс апарати, телефонни секретари и пейджъри. Правилникът на FCC също така покрива основни и специални телекомуникационни услуги, включително обикновени телефонни обаждания, изчакване на повикване, бързо набиране, препращане на повикване, компютризирана справочно-информационна услуга, контрол на повикванията, идентифициране на номера на обаждащия се абонат, проследяване на повикванията и повторно набиране, както и гласова поща и интерактивни системи с гласов отговор, които предоставят на обаждащите се абонати менюта за избор. За повече информация посетете [Информация за Раздел](http://www.fcc.gov/guides/telecommunications-access-people-disabilities) [255 на Федералната комисия по комуникациите](http://www.fcc.gov/guides/telecommunications-access-people-disabilities).

#### <span id="page-34-0"></span>**Закон за достъпност на видеосъдържание и комуникации на 21-ви век (CVAA)**

CVAA актуализира федералния закон за комуникациите, за да увеличи достъпа на хора с увреждания до модерни комуникации, като актуализира по такъв начин законите за достъпност, приети през 80-те и 90-те години на XX век, че да включват новите цифрови, широколентови и моδилни иновации. Нормативните разпоредби се прилагат от FCC и са документирани като CFR Глава 47, Част 14 и Част 79.

[Насоки на FCC за CVAA](https://www.fcc.gov/consumers/guides/21st-century-communications-and-video-accessibility-act-cvaa)

Други закони и инициативи на САЩ

<u>[Закон за американските граждани с увреждания \(ADA\), Закон за телекомуникациите, Закон за](http://www.ada.gov/cguide.htm)</u> рехабилитация на хората с увреждания и други

#### **Канада**

Законът за достъпност на гражданите на Онтарио с увреждания (AODA) е създаден с цел развитие и прилагане на стандартите за достъпност, за да бъдат стоките, услугите, сградите и съоръженията достъпни за гражданите на Онтарио с увреждания, както и за да се стимулира включването на хора с увреждания в развитието на стандартите за достъпност. Първият стандарт на AODA е стандартът за обслужване на клиенти; освен това се разработват и стандарти за превозване, наемане на работа, информация и комуникация. AODA е приложим за правителството на провинция Онтарио, Законодателното събрание, всяка организация в публичния сектор, както и за всяко друго лице или организация, които предоставят стоки, услуги, сгради или съоръжения на широката оδщественост или на други трети лица и които имат поне един служител в Онтарио; заедно с това мерките за достъпност трябва да се приложат не по-късно от 1 януари 2025 г. За повече информация посетете Закон за [достъпност на гражданите на Онтарио с увреждания \(AODA\).](http://www8.hp.com/ca/en/hp-information/accessibility-aging/canadaaoda.html)

#### **Европа**

Издаден е Мандат 376 на ЕС, Технически доклад на ETSI – ETSI DTR 102 612: "Човешки фактори (ЧФ); европейски изисквания за достъпност за оδществени поръчки на продукти и услуги в сферата на ИКТ (Европейска комисия, Мандат M 376, Фаза 1)".

Предпоставки: Трите европейски организации за стандартизация създадоха два паралелни проектни екипа, които да изпълнят задачите, указани в "Мандат 376 до CEN, CENELEC и ETSI, в подкрепа на изискванията за достъпност за оδществени поръчки на продукти и услуги в сферата на ИКТ" на Европейската комисия.

Специална работна група 333 на ETSI TC за човешките фактори разработи ETSI DTR 102 612. Повече информация за работата, извършена от СРГ 333 (напр. работно задание, спецификации на подробните работни задачи, времеви план за работата, предишни чернови, списък на получените коментари и начини за връзка с работната група), може да бъде намерена на адрес Специална работна група 333.

Частите, свързани с оценката на подходящи схеми за тестване и съвместимост, са извършени от паралелен проект, описан подроδно в CEN BT/WG185/PT. За повече информация посетете уеδ сайта на екипа на проекта на CEN. Двата проекта се координират тясно.

- **[Екипът на проекта на CEN](http://www.econformance.eu)**
- Мандат на Европейската комисия за електронна достъпност (PDF 46КВ)

#### **Ͳδединеното кралство**

Законът за борба с дискриминацията спрямо хора с увреждания от 1995 г. (DDA) е приет, за да се гарантира, че уеδ сайтовете са достъпни за потреδители със зрителни и други увреждания в Оδединеното кралство.

● [Политики на W3C за Оδединеното кралство](http://www.w3.org/WAI/Policy/#UK/)

#### <span id="page-35-0"></span>**Австралия**

Австралийското правителство оδяви плана си за прилагане на [Насоки за достъпност на уеδ](http://www.w3.org/TR/WCAG20/) [съдържание 2.0 \(WCAG\)](http://www.w3.org/TR/WCAG20/).

Всички правителствени уеδ сайтове на Австралия ще изискват съответствие от Ниво A до 2012 г. и Ниво АА до 2015 г. Новият стандарт заменя WCAG 1.0, които бяха въведени като задължителни изисквания за агенции през 2000 г.

#### **По света**

- Специална работна група в сферата на достъпността на JTC1 (SWG-A)
- G3ict: Глобална инициатива за включващи ИКТ
- [Италиански закони за осигуряване на достъпност](http://www.pubbliaccesso.gov.it/english/index.htm)
- [Инициатива за уеδ достъпност на W3C \(WAI\)](http://www.w3.org/WAI/Policy/)

### **Полезни връзки и източници на информация за достъпност**

Посочените по-долу организации са доδър източник на информация по отношение на уврежданията и възрастовите затруднения.

#### **Организации**

- Американска асоциация на хората с увреждания (AAPD)
- Асоциация на програмите по закона за помощните технологии (АТАР)
- Американска асоциация на хората с увреден слух (HLAA)
- Център за обучение и техническа помощ за информационни технологии (ITTATC)
- Lighthouse International
- Национална асоциация на хората с увреден слух
- Национална федерация на хората с увредено зрение
- Дружество за рехабилитационен инженеринг и помощни технологии на Северна Америка (RESNA)
- Телекомуникации за хора с увреден слух (TDI)
- Инициатива за уеδ достъпност на W3C (WAI)

#### **Образователни институции**

- Калифорнийски държавен университет, Нортридж, Център за хора с увреждания (CSUN)
- Университет на Уисконсин Мадисън, Trace Center
- Компютърни програми за настаняване на Университета на Минесота

 $\mathbb{R}^{\!\!*}$  ЗАБЕЛЕЖКА: Това не е изчерпателен списък. Тези организации са посочени само с информационна цел. HP не носи отговорност за информация или контакти, които може да намерите в интернет. Посочването на тази страница не е равносилно на препоръка от HP.

#### <span id="page-36-0"></span>**Други източници на информация за уврежданията**

- Програма за техническа помощ на ADA (Закон за американските граждани с увреждания)
- Мрежа за свързване на бизнеса и хората с увреждания
- **EnableMart**
- Европейски форум за хората с увреждания
- Мрежа за намиране на работа
- **Enable на Microsoft**
- Министерство на правосъдието на САЩ Насоки за законите за правата на хората с увреждания

#### **Връзки на HP**

[Нашият уеδ формуляр за контакт](https://h41268.www4.hp.com/live/index.aspx?qid=11387)

Ръководството за безопасна и удобна работа на HP

Продажби на HP в публичния сектор

### **Връзка с отдела за поддръжка**

**ЗАБЕЛЕЖКА:** Поддръжката е само на английски език.

- За клиенти с увреден слух, които имат въпроси относно техническата поддръжка или достъпността на продуктите на HP:
	- Използвайте TRS/VRS/WebCapTel, за да се обадите на (877) 656-7058 от понеделник до петък между 6:00 и 21:00 ч. (планинска часова зона).
- За клиенти с други увреждания или възрастови затруднения, които имат въпроси относно техническата поддръжка или достъпността на продуктите на HP, изδерете една от следните опции:
	- Обадете се на (888) 259-5707 от понеделник до петък между 6:00 и 21:00 ч. (планинска часова зона).
	- Попълнете [Формуляра за контакт за хора с увреждания или възрастови затруднения](https://h41268.www4.hp.com/live/index.aspx?qid=11387).

# <span id="page-37-0"></span>**ͤзδучен указател**

#### **А**

архивиране [17](#page-22-0) аудиовход (за микрофон), куплунг, идентифициране [1](#page-6-0) аудиоизход (за слушалки), куплунг, идентифициране [1](#page-6-0)

#### **Б**

батерия зареждане [15](#page-20-0) индикатор [2](#page-7-0) фабрично запечатана [15](#page-20-0) δезжично устройство, етикет със сертификация [10](#page-15-0) δутони, захранване [6](#page-11-0) δутон на захранването, идентифициране [6](#page-11-0)

#### **В**

вентилационни отвори, идентифициране [9](#page-14-0) входящо захранване [22](#page-27-0) възстановяване, извършване [17](#page-22-0) възстановяване на системата Chrome, операционна система [19](#page-24-0) носител за възстановяване [18](#page-23-0) помощна програма за възстановяване на Chromebook [18](#page-23-0) вътрешен микрофон, идентифициране [4](#page-9-0)

#### **Г**

гнезда защитен кабел, нано [3](#page-8-0)

#### **Д**

действие, клавиши [7](#page-12-0) идентифициране [7](#page-12-0) изключен звук [8](#page-13-0) назад [7](#page-12-0) намаляване на звука [8](#page-13-0) намаляване на яркостта [8](#page-13-0) напред [7](#page-12-0)

презареждане [7](#page-12-0) следващ прозорец [7](#page-12-0) увеличаване на звука [8](#page-13-0) увеличаване на яркостта [8](#page-13-0) цял екран [7](#page-12-0) достъпност [25](#page-30-0)

#### **Е**

електростатично разреждане [24](#page-29-0) етикети Bluetooth [10](#page-15-0) WLAN [10](#page-15-0) нормативен [10](#page-15-0) сервизен [9](#page-14-0) сериен номер [9](#page-14-0) сертификация на δезжично устройство [10](#page-15-0)

#### **Ж**

жест за сензорен екран, превъртане [13](#page-18-0) жестове за сензорен екран плъзгане с един пръст [14](#page-19-0) превъртане с един пръст [13](#page-18-0) щипване с два пръста за мащабиране [14](#page-19-0) жестове за тъчпад, превъртане [12](#page-17-0) жестове за тъчпад и сензорен екран, натискане [11](#page-16-0)

#### **З**

захранване, извод идентифициране на USB Type- $C$  [2](#page-7-0), [3](#page-8-0) звук, изключване, клавиш за действие [8](#page-13-0) звук, намаляване, клавиш за действие [8](#page-13-0) звук, увеличаване, клавиш за действие [8](#page-13-0) зона на тъчпада, идентифициране [5](#page-10-0)

#### **И**

извод, захранване [2,](#page-7-0) [3](#page-8-0) източници на информация, достъпност [30](#page-35-0) име и номер на продукт, компютър [9](#page-14-0) индикатори камера [4](#page-9-0) променливотоков адаптер и батерия [2](#page-7-0) индикатор на променливотоковия адаптер [2](#page-7-0)

#### **К**

камера, идентифициране [4](#page-9-0) камера, индикатор, идентифициране [4](#page-9-0) клавиши esc [7](#page-12-0) компоненти δутон [6](#page-11-0) дисплей [4](#page-9-0) долна страна [9](#page-14-0) дясна страна [1](#page-6-0) лява страна [3](#page-8-0) куплунги аудиовход (за микрофон) [1](#page-6-0) аудиоизход (за слушалки) [1](#page-6-0)

#### **М**

международна асоциация на специалистите по достъпност [26](#page-31-0) микрофон (аудиовход), куплунг, идентифициране [1](#page-6-0)

#### **Н**

назад, клавиш за действие [7](#page-12-0) нано гнездо за защитен кабел, идентифициране [3](#page-8-0) напред, клавиш за действие [7](#page-12-0) натискане, жестове [11](#page-16-0)

нормативна информация δезжично устройство, етикети със сертификация [10](#page-15-0) нормативен етикет [10](#page-15-0) носител за възстановяване изтриване [19](#page-24-0) създаване [18](#page-23-0) нулиране [17](#page-22-0)

#### **О**

оценка на потреδностите от достъпност [26](#page-31-0)

#### **П**

печат [16](#page-21-0) плъзгане, жест за сензорен екран [14](#page-19-0) поддръжка [21](#page-26-0) поддръжка за клиенти, достъпност [31](#page-36-0) политика за хора с увреждания на HP [25](#page-30-0) помощна програма за възстановяване на Chromebook, инсталиране [18](#page-23-0) помощна технология (ПТ) намиране [26](#page-31-0) предназначение [25](#page-30-0) портове USB SuperSpeed [2,](#page-7-0) [3](#page-8-0) USB Type-C извод за захранване и порт [2,](#page-7-0) [3](#page-8-0) превъртане, жестове с тъчпада [12](#page-17-0) презареждане, клавиш за действие [7](#page-12-0) ПТ (помощна технология) намиране [26](#page-31-0) предназначение [25](#page-30-0) пътуване с компютъра [10](#page-15-0)

#### **Р**

работна среда [23](#page-28-0) Раздел 508, стандарти за достъпност [28](#page-33-0)

#### **С**

сервизни етикети, местоположение [9](#page-14-0) сериен номер, компютър [9](#page-14-0)

следващ прозорец, клавиш за действие [7](#page-12-0) слотове, microSD, четец за карти с памет [1](#page-6-0) слушалки (аудиоизход), куплунг [1](#page-6-0) стандарти и закони, достъпност [27](#page-32-0)

#### **Ц**

цял екран, клавиш за действие [7](#page-12-0)

#### **Щ**

щипване с два пръста за мащабиране, жест за сензорен екран [14](#page-19-0)

#### **Я**

яркост, намаляване, клавиш за действие [8](#page-13-0) яркост, увеличаване, клавиш за действие [8](#page-13-0)

**B**

Bluetooth, етикет [10](#page-15-0)

**E** esc, клавиш, идентифициране [7](#page-12-0)

#### **M**

microSD, четец за карти с памет, идентифициране [1](#page-6-0)

#### **P**

pаздел 508, стандарти за достъпност [27](#page-32-0)

#### **U**

USB SuperSpeed порт, идентифициране [2](#page-7-0), [3](#page-8-0) USB Type-C извод за захранване и порт, идентифициране [2,](#page-7-0) [3](#page-8-0)

#### **W**

WLAN, етикет [10](#page-15-0) WLAN антени, идентифициране [4](#page-9-0) WLAN устройство [10](#page-15-0)